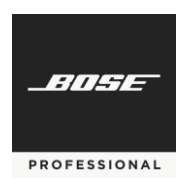

Commercial Sound Processor Configuration Utility Software Release Notes January 29, 2020

# **CSP Configuration Utility Software v1.0.3**

January 29, 2020

### **Release Notes:**

This release of CSP firmware includes support for the following:

## **DesignMax Loudspeakers**

- 1. Support for DesignMax loudspeakers: DM2C-LP, DM2S, DM3C, DM3SE, DM5C, DM5SE, DM6C, DM6SE, DM8C, DM8SE, DM8C-Sub, DM10S-Sub.
- 2. Support for SmartBass for DesignMax loudspeakers which expands performance and response at any listening level.

#### **Resolved Issues:**

1. High-Z modes were using Low-Z limiter values which resulted in low signal levels.

#### **Supported Web Browsers:**

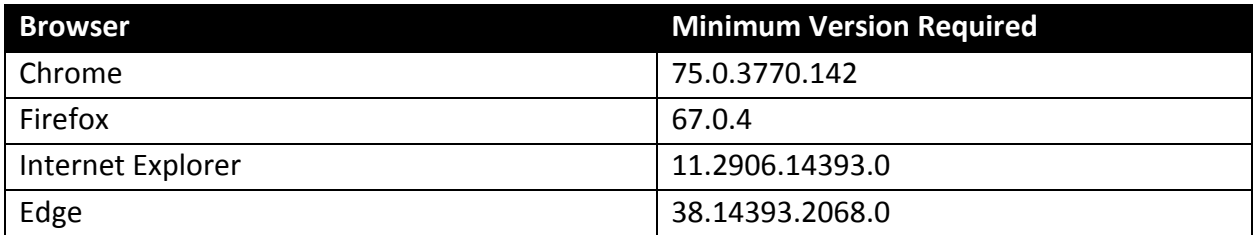

## **Known Issues, Defects and Limitations**

The following are the known issues and defects with this release. Information included here can be useful when troubleshooting issues with software or hardware operation.

## **General Issues**

- 1. If you have previously calibrated AutoVolume for a listening area and then choose to recalibrate, the previous calibration is not removed until Step 3 of the calibration process is reached.
- 2. The SpeakerEQ graph (under Configuration  $\rightarrow$  Outputs) will not display BW36/BW48 for pre-defined speakers but these filters are being applied to the audio.

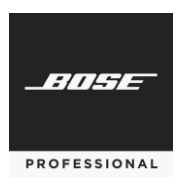

- 3. Backtracking in Quick Setup Wizard Output configuration can cause channels to not show up as assignable. Workaround is to exit and restart the Quick Setup Wizard.
- 4. The initial DynamicEQ calibration level can be much louder than expected (0dB). It is recommended that users manually enter -32dB into the initial calibration screen prior to making adjustments. Alternatively, the user can simply refresh their browser immediately prior to calibrating Dynamic EQ.
- 5. AutoVolume metering does not display if AutoVolume is turned ON by CSR or Scheduled Event. Refreshing the browser after AutoVolume is turned ON will have the AutoVolume metering begin to display.
- 6. The Dashboard View does not currently automatically refresh to reflect changes made (i.e. source change). The user must be refresh the browser for the Dashboard to fully reflect current settings.

## **Discovery Tool**

1. If PC being used to configure the CSPs has a dual NIC setup where user is on WiFi and using a Link Local direct connection, the Discovery Tool will be unable to identify the IP address of the CSP.

#### **Browser Specific Issues**

- 1. In Microsoft Edge while running the Quick Setup Wizard some options (Stereo, Phantom) may not show as available when configuring inputs. Advancing the wizard past the current Input and then pressing Back will show the Stereo and Phantom selections.
- 2. If a web browser has already connected to a CSP and another attempt is made to connect to the same CSP, if using Internet Explorer, the user is presented the "Starting CSP Configuration Utility" screen instead of "Multiple Browsers Connected" error screen.